**Page 1 of 2** 

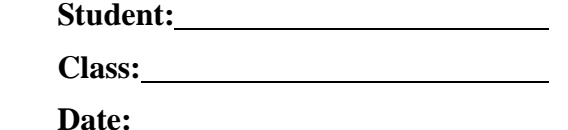

## Google SketchUp

**Virtual Buildings in Three Dimensions (3D)**

- 1) Go to: Start --> Programs --> Google SketchUp --> Google SketchUp
- 2) Your task is to create a 3D virtual building using Google SketchUp.
- 3) Follow the "Self-Paced Tutorials" and complete parts 1, 2 and 3 and notify the teacher before continuing.
- 4) Your building is a **single-family home** that is at least 40',25'.
- 5) Your building must include the following rooms:
	- a) kitchen (at least 1, minimum 8',8')
	- b) living room (at least 1, minimum 8',8')
	- c) dining room (at least 1, minimum 8',8')
	- d) bathrooms (at least 1, minimum 6',4')
	- e) bedrooms (at least 2, minimum 8',8')
- 6) Each room in item #5 must have a piece of furniture that designates the room. (e.g. the bathroom could have a toilet) To do this, click the "Get Models" button and choose a model to import from the Google 3D Warehouse.
- 7) Your building design must include:
	- a) walls at least 4" thick
	- b) flooring
	- c) interior wall colours (the initial blue does not count)
	- d) stairs (inside and/or outside)
	- e) exterior siding
	- f) exterior deck or patio
- 8) Bonus Points will be awarded for:
	- a) deck, patio or stair railings that you make yourself
	- b) landscaping and exterior objects (especially if you make them yourself)
	- c) extra furniture (with small download size, so Sketchup doesn't slow to a crawl)
	- d) house saved as kmz file (placed in Google Earth Get Current View, Place Model)

Reference:

- **10'** means **10 feet**
- **10"** means **10 inches**
- **10',8'** means **10 feet long by 8 feet wide**

**Page 2 of 2** 

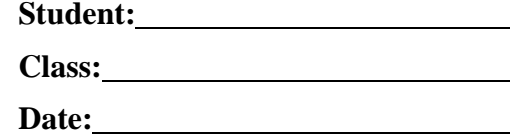

## Google SketchUp

**Virtual Buildings in Three Dimensions (3D)**

• **10'6",8'4"** means **10 feet 6 inches long by 8 feet 4 inches wide Evaluation Rubric**

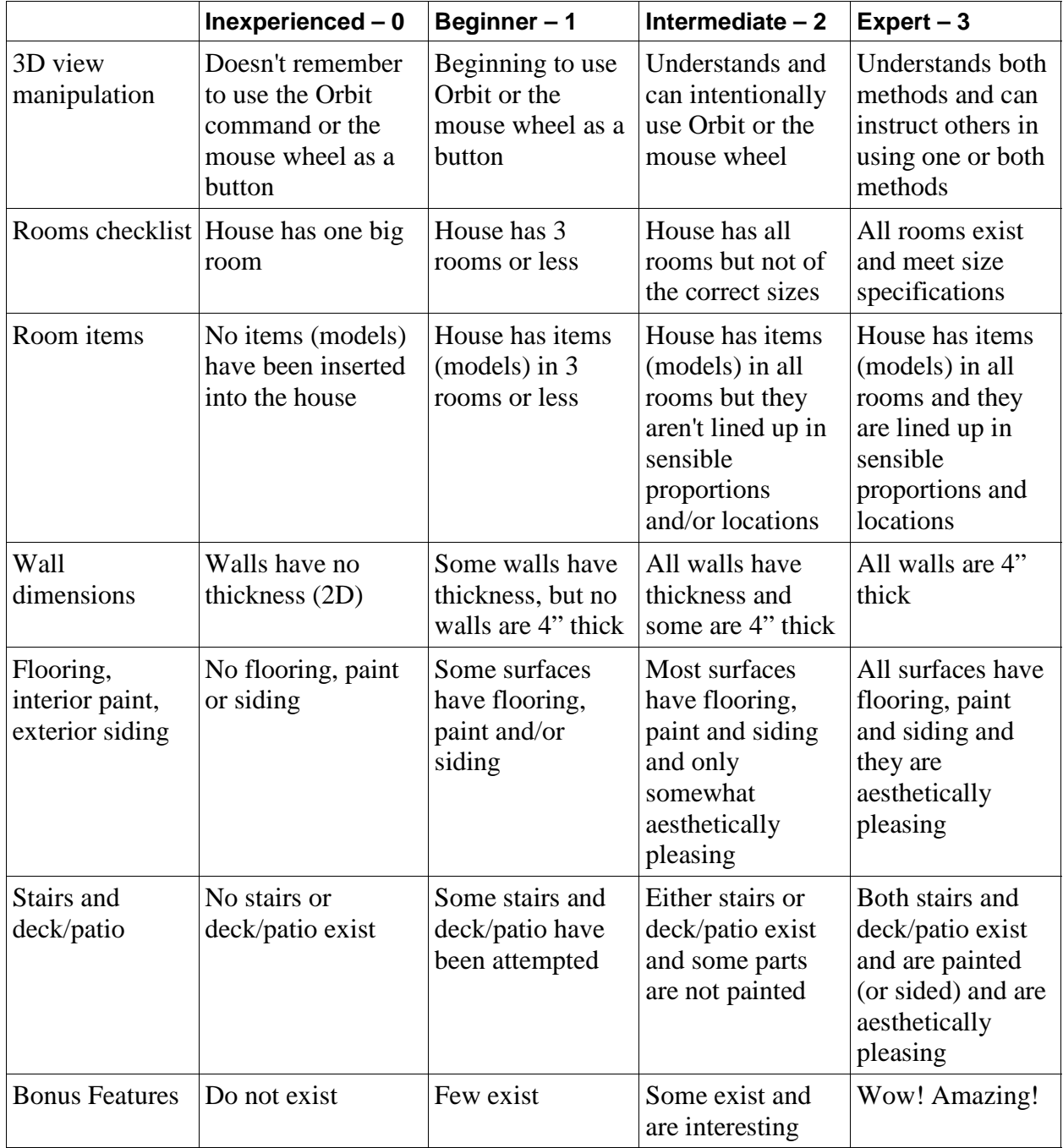